## **HIKVISION®** 2016 Device Activation Activating PnP Cameras from PnP NVR

#### Device Activation

*Activation* **is the process of creating a password for the 'admin' ID on a new device**. There is *no* 'default' password, so a device is 'inactive' until that password is created. Activation is the first step in using a new device.

There are 5 methods to Activate a Hikvision Device

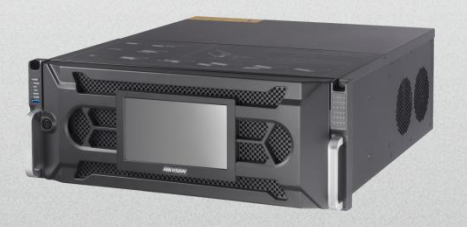

SADP Tool Method (all)

Web Interface Method (all)

iVMS-4200 (all)

Direct Unit Method (recorders)

**Plug and Play Cameras (from Recorder)**

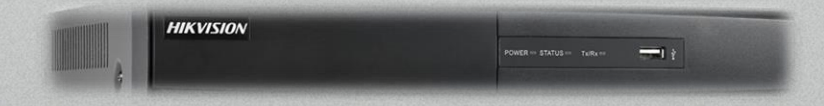

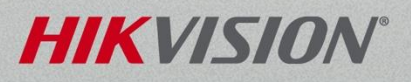

#### Password Requirements

There are four password strengths Hikvision defines for levels of protection. Stronger passwords mix multiple character types.

Level 0 (Risk – not allowed e.g. admin/admin)

Level 1 (Weak – e.g. ballroom1)

Level 2 (Medium – e.g. Ballroom)

Level 3 (Strong)

There is NO default password for "admin". You must create it. Minimum 8 characters. Hikvision recommends the use of Strong Passwords and requires a minimum of a weak password. No 'risk' passwords allowed (e.g. 1111, 12345678, admin). **HIKVI** 

#### NVR can Supply Password to Cameras

- NVR must already be activated.
- When plugged into the PoE ports of an NVR, *inactive* cameras can automatically be activated and supplied the password of the NVR.
- This happens when the NVR detects a new camera connected directly to the NVR. The Plug and Play NVR will automatically assign the camera's IP address and set the password to be the same as the admin password of the NVR.

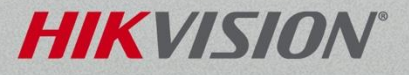

#### NVR can Supply Password to Cameras

- NVR can discover cameras not connected directly to the PnP ports on the back to the NVR
- Log into NVR; from the menu choose "Cameras Setup". Highlight the inactive camera [1]
- Click "One Touch Activate" [2]

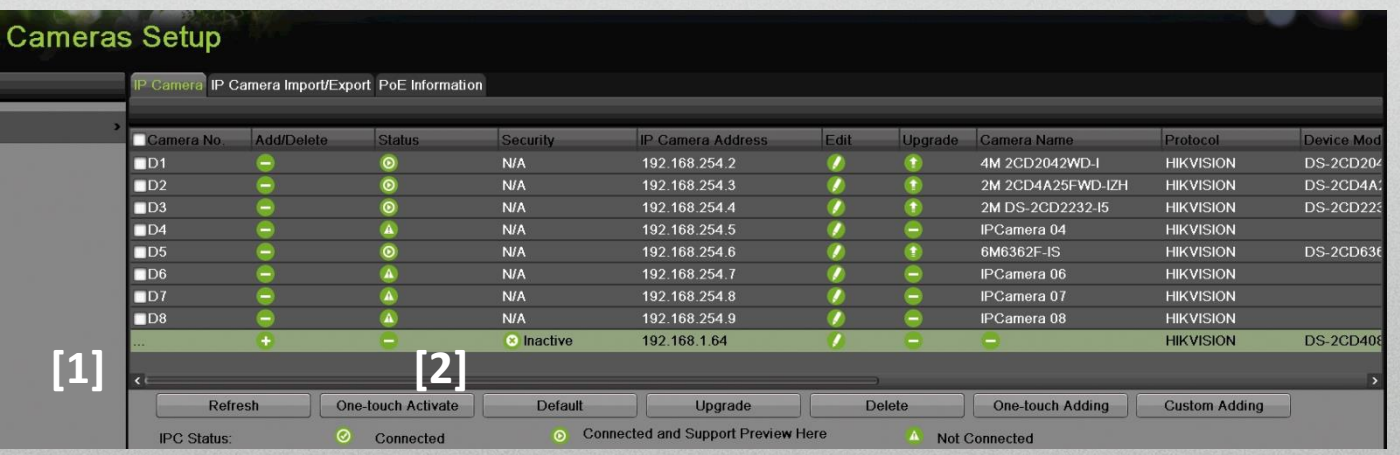

### One Touch Activation

- Pop-up allows camera password to be set to NVR admin password
- Click "Use Admin Password" [1] then OK [2]

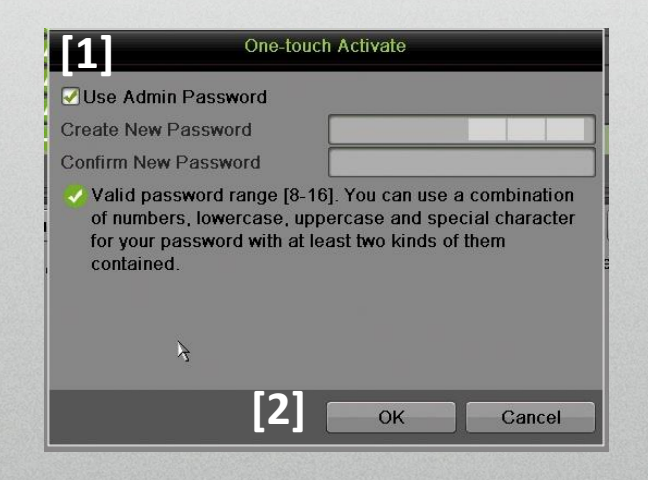

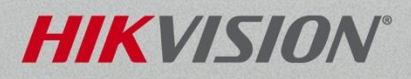

### One Touch Activation

- Can manually enter password to activate
- Click in "Create New Password" field [1]; use pop-up keyboard [2]; enter password. Click enter key $\blacksquare$
- Click in "Confirm New Password" field [3]; re-enter password; click enter key **One-touch Activate**
- Click OK [4]
- Camera is activated [5] and can be configured

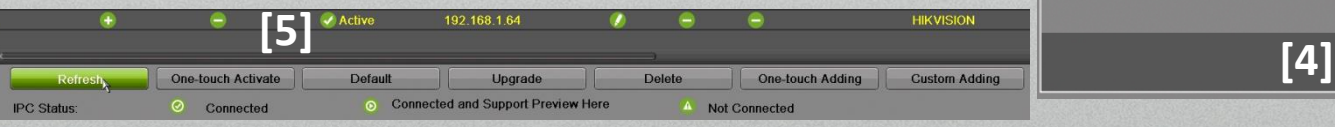

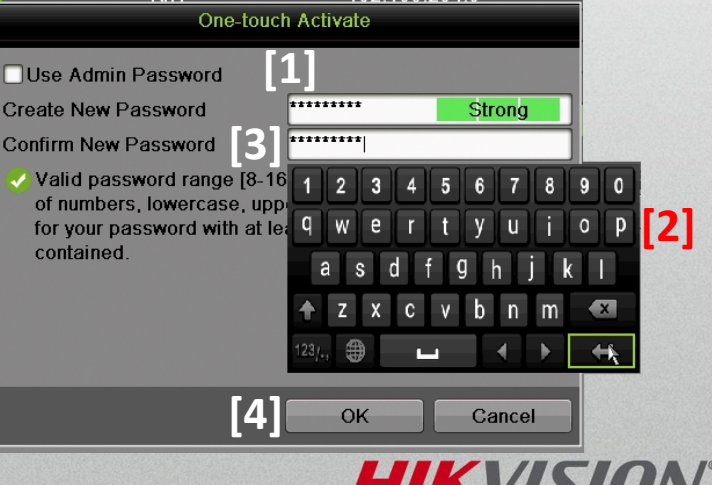

# **Thank You!**

#### **Hikvision USA Inc.**

908 Canada Court City of Industry, CA 91748 Tel: +1 909-895-0400 Toll-Free: +1 866-200-6690 (U.S. only) Fax: +1 909-595-2788 Email: sales.usa@hikvision.com

#### **www.hikvision.com**

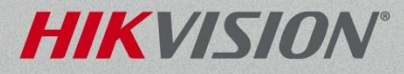

© 2016 Hikvision USA Inc. All Rights Reserved. Confidential and Proprietary.